# **Main Menu Patient | Delete Patient**

For completely removing a patient record from the database all the patient's image records available in the Images (2D|3D) and Recycle (2D|3D) tabs have to be deleted first. Menu option [Patient|Delete Patient] will only be available if there are no image records available in the active patient.

## **Delete all Patient Images on tab |Images|**

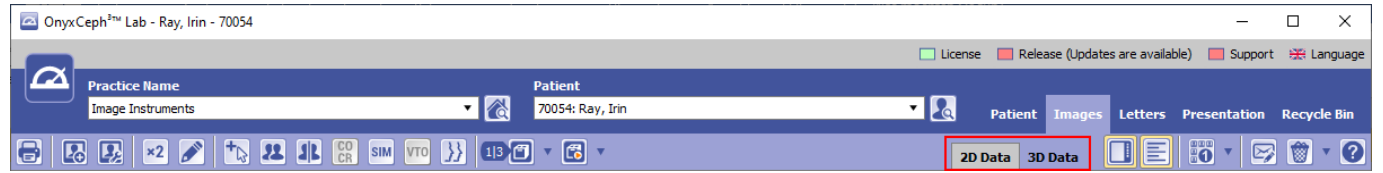

### **Delete all Patient Slides on tab |Presentation|**

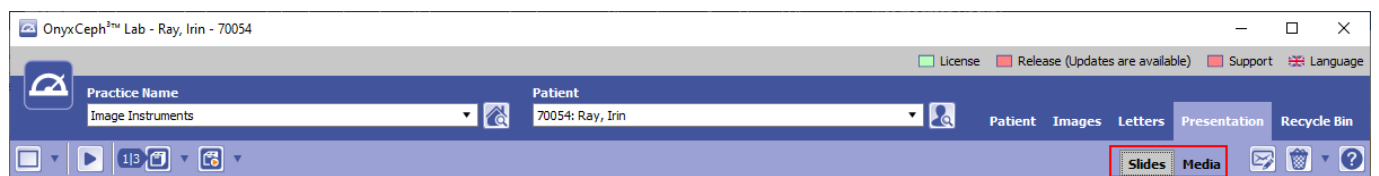

### **Delete all Patient Data on tab |Recycle Bin|**

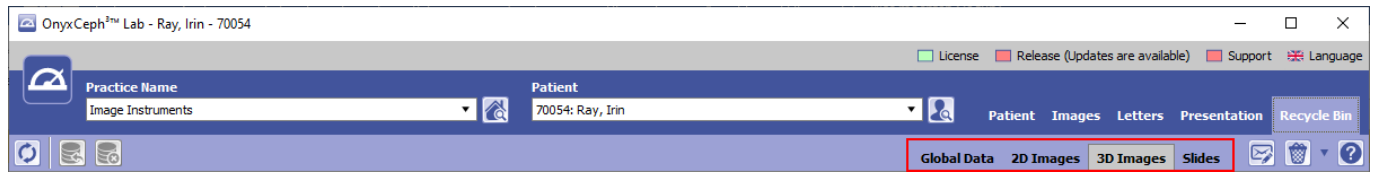

#### **Delete Patient**

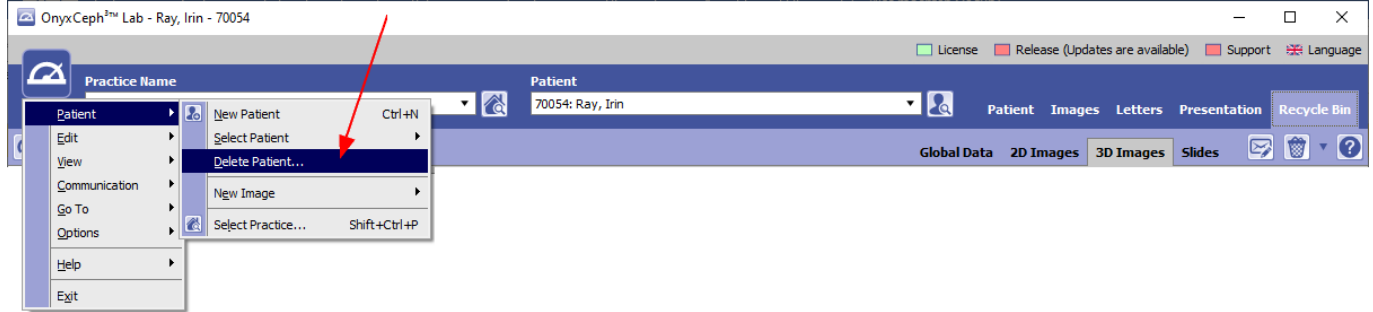

From: <http://onyxwiki.net/>- **[OnyxCeph³™ Wiki]**

Permanent link: **[http://onyxwiki.net/doku.php?id=en:mm\\_patient\\_delete](http://onyxwiki.net/doku.php?id=en:mm_patient_delete)**

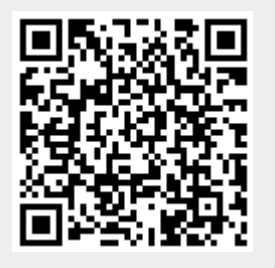

Last update: **2023/04/05 11:19**